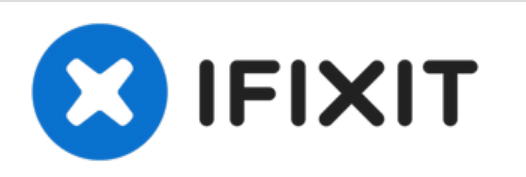

# **Remplacement de la caméra arrière du Huawei Ascend Y300**

Ce guide vous montrera comment remplacer la caméra arrière en (#) étapes faciles que tout le monde peut effectuer.

Rédigé par: Julie Vasquez

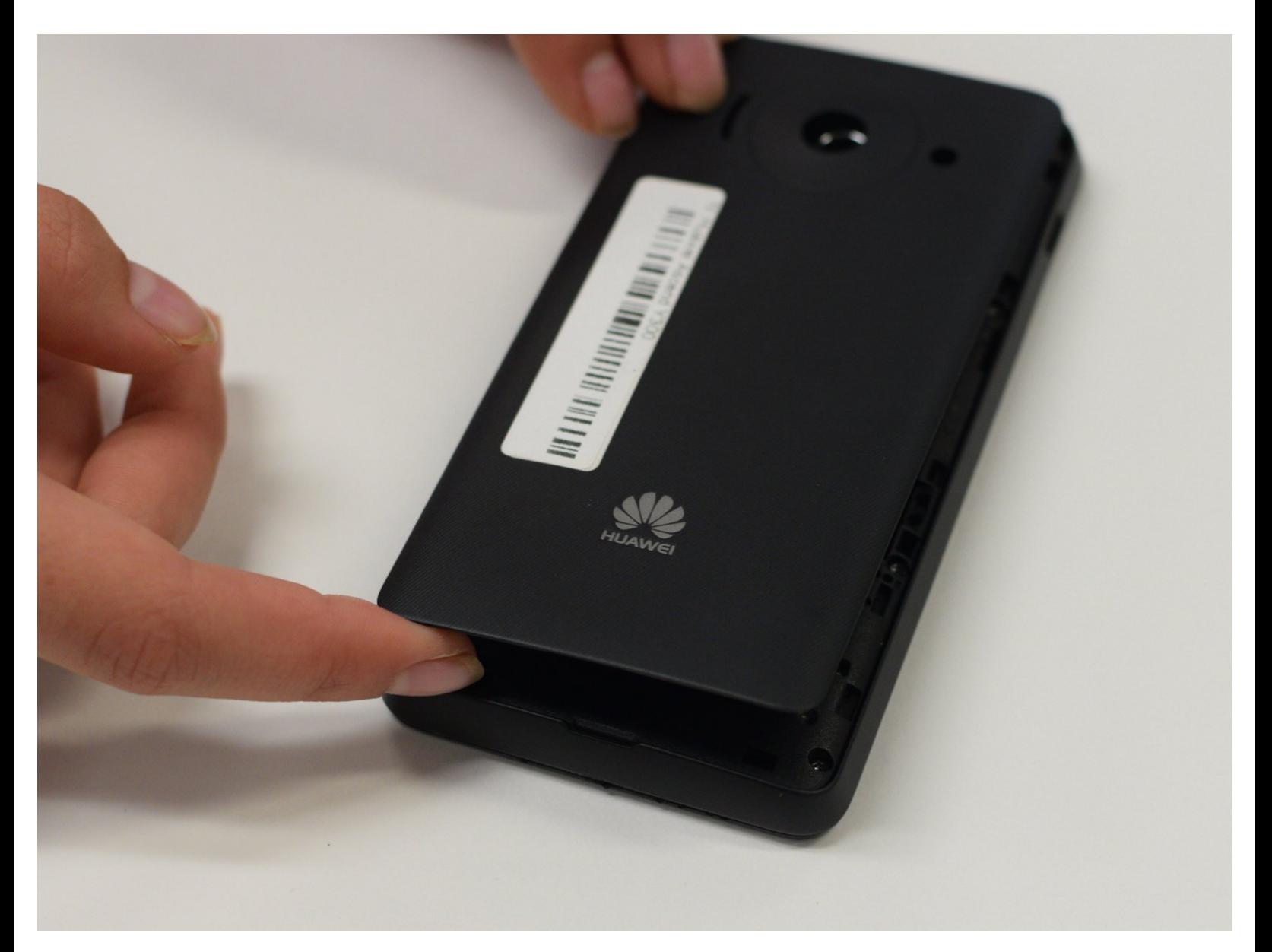

Ce document a A©tA© crA©A© le 2021-11-06 08:01:12 PM (MST).

#### **OUTILS:** s

- 64 Bit [Driver](file:///Boutique/Tools/Mako-Driver-Kit--64-Precision-Bits/IF145-299) Kit (1)
- iFixit [Opening](file:///Boutique/Tools/iFixit-Opening-Tool/IF145-335) Tool (1)

Ce document a  $\tilde{A}$ ©té créé le 2021-11-06 08:01:12 PM (MST).

#### **Étape 1 — Caméra arrière**

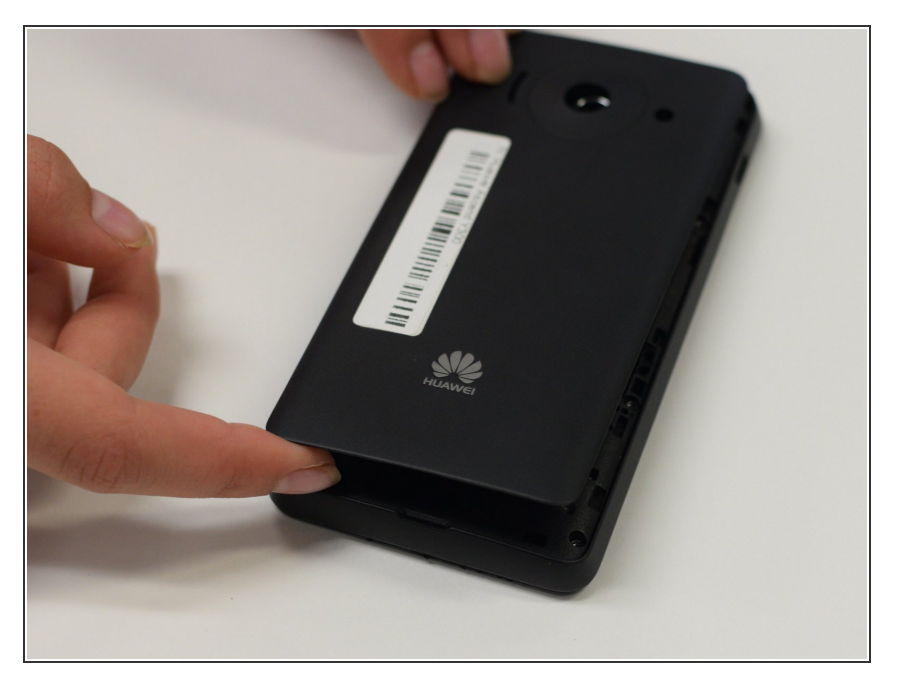

Placez l'écran du téléphone sur une surface plane. Sous l'appareil photo, il y aura une indentation, placez votre pouce ou votre index sur l'indentation et tirez doucement vers vous. L'arrière du téléphone devrait se détacher facilement.  $\bullet$ 

# **Étape 2**

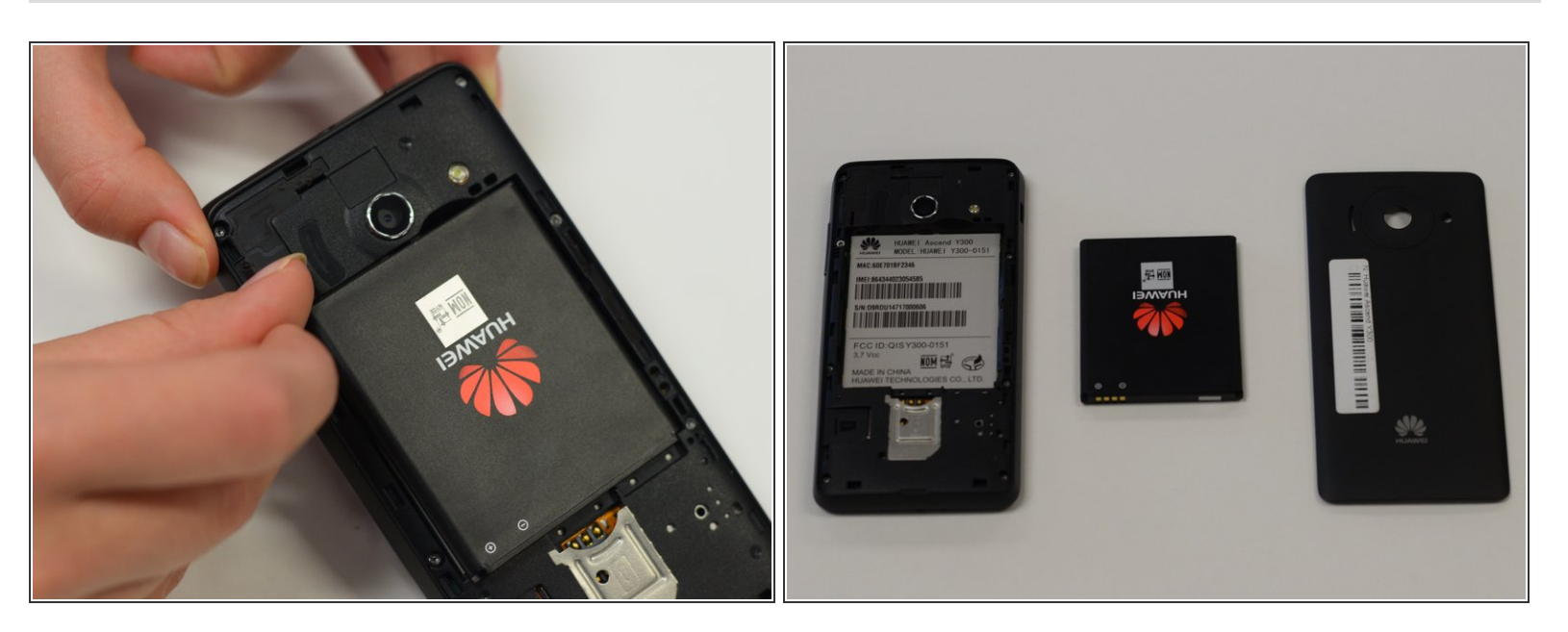

Sous le dos du téléphone, vous trouverez la batterie. La batterie est située au milieu du support interne du téléphone. À côté de la batterie, vous trouverez une empreinte similaire; placez votre pouce dans l'encoche et soulevez la batterie vers vous. La batterie sortira tout de suite.  $\bullet$ 

Ce document a  $\tilde{A}$ ©t $\tilde{A}$ © cr $\tilde{A}$ © $\tilde{A}$ © le 2021-11-06 08:01:12 PM (MST).

### **Étape 3**

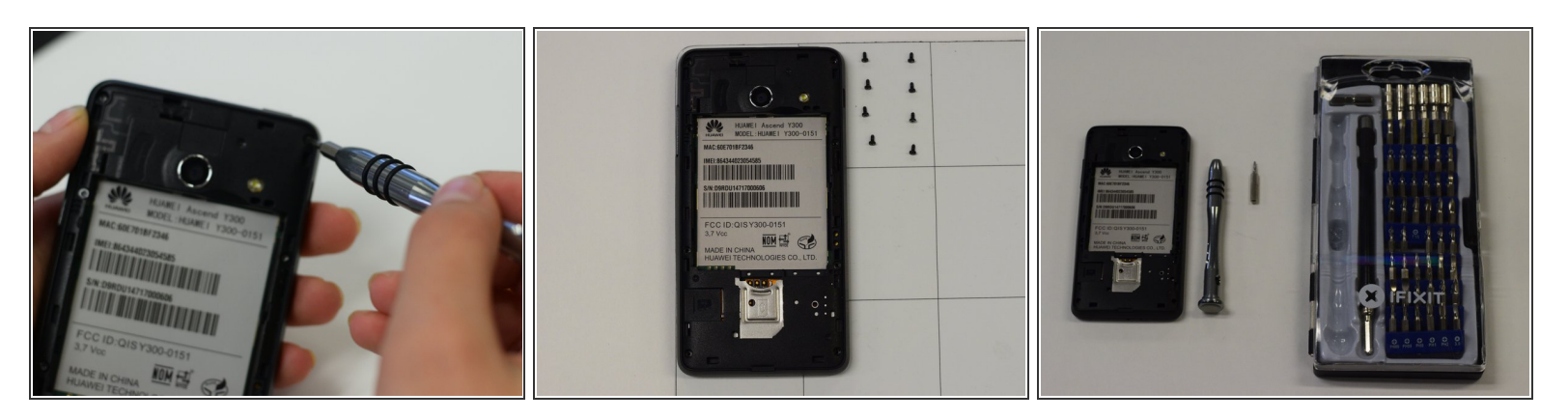

- Le long des bords du téléphone, vous trouverez 8 vis, pour retirer ces vis, utilisez un tournevis (T5 si vous utilisez le tournevis trouvé dans le kit de pilotes ifixit 54 bits)
- Retirez les vis en les tournant vers la gauche et placez-les à un endroit où vous ne les perdrez pas.  $\bullet$

### **Étape 4**

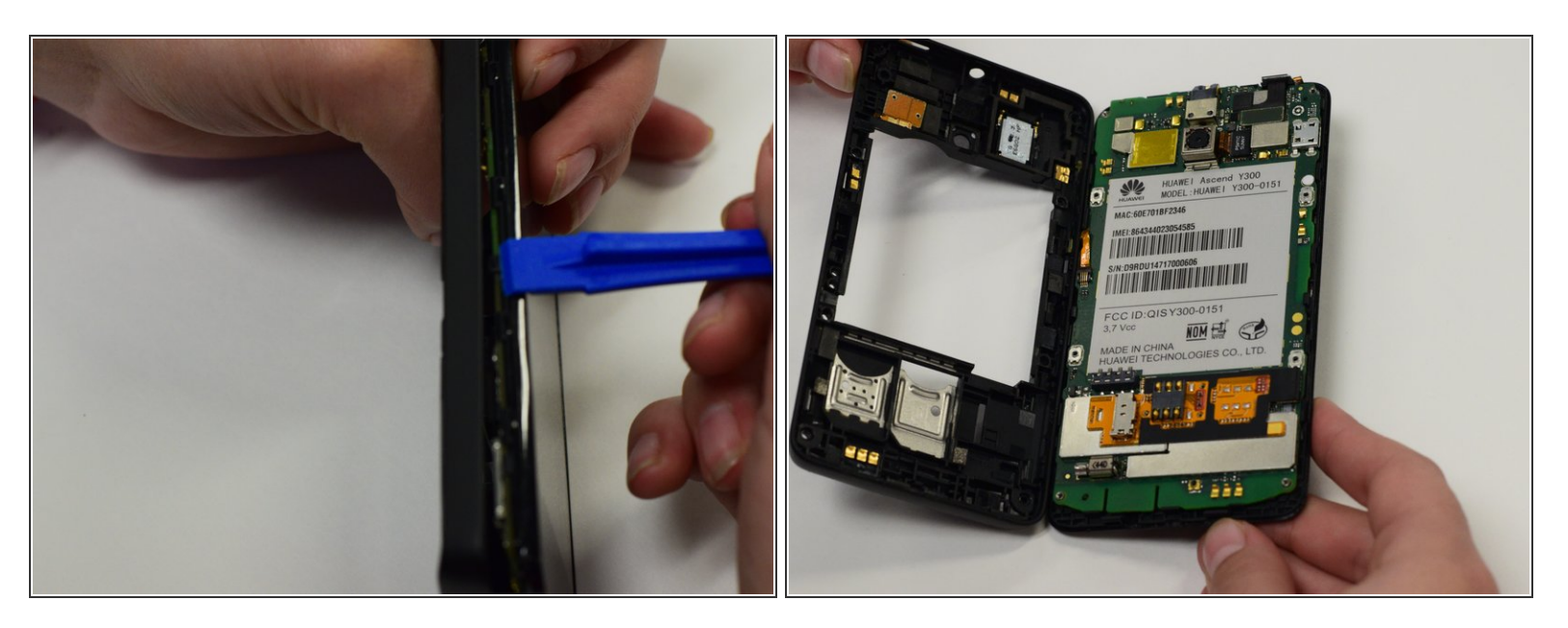

Utilisez l'outil d'ouverture en plastique bleu en le faisant glisser le long des bords du téléphone pour retirer le cadre.  $\bullet$ 

Ce document a  $\text{\AA}$ ©t $\text{\AA}$ © cr $\text{\AA}$ © $\text{\AA}$ © le 2021-11-06 08:01:12 PM (MST).

## **Étape 5**

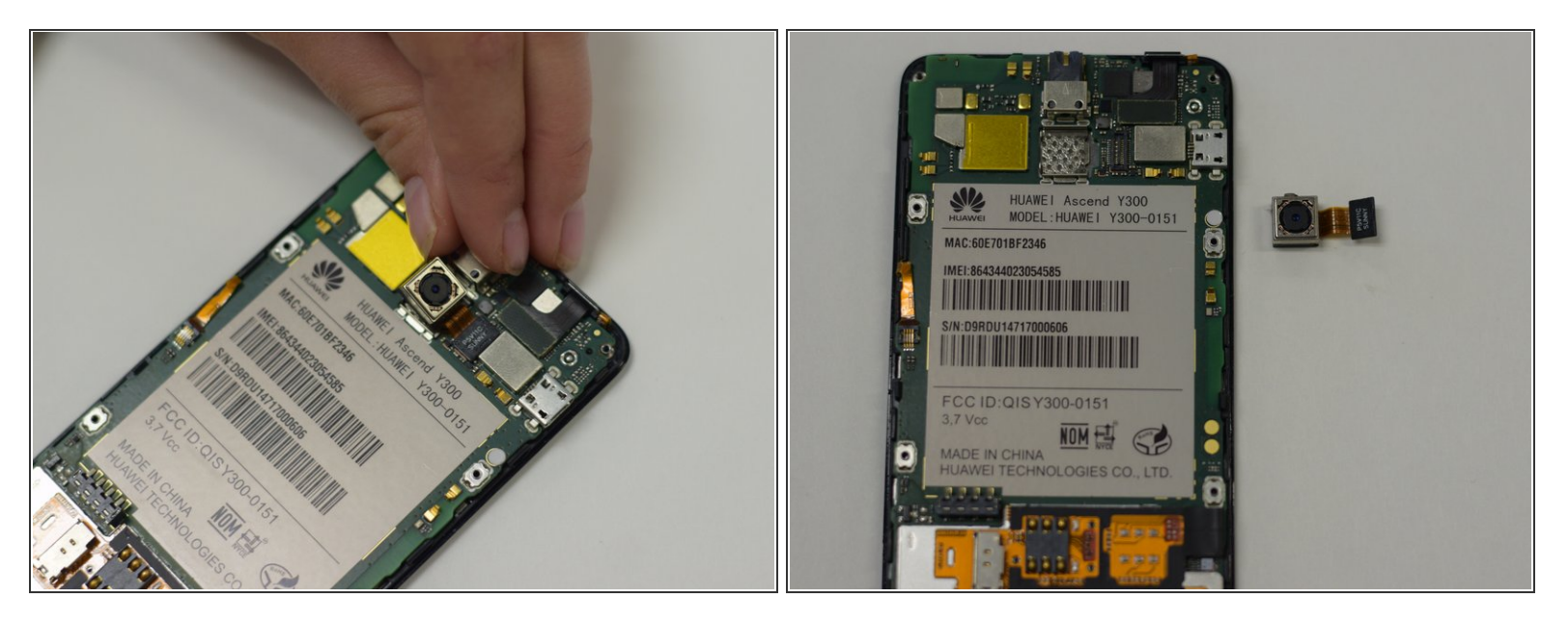

Après avoir retiré le cadre du téléphone, vous verrez la caméra placée dans un cube métallique, pour retirer le cube, soulevez doucement le bord et tirez vers la gauche.

Yous remarquerez que le cube est attaché à un ruban de cuivre, ne séparez pas le cube du ruban !! il est attaché.

#### **Étape 6**

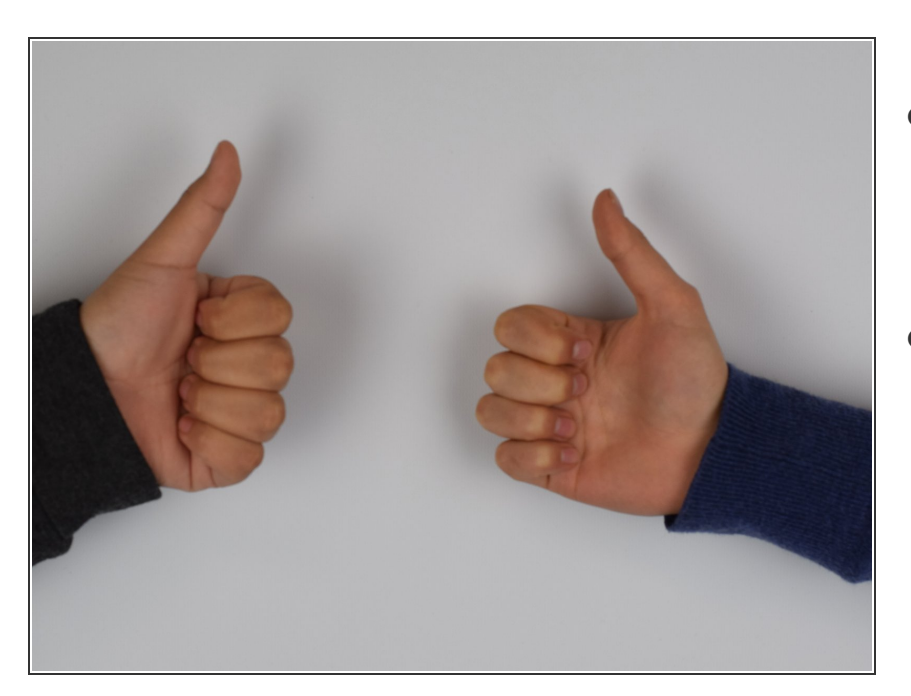

- TOUTES NOS FÉLICITATIONS!!! vous avez terminé avec succès ce guide, veuillez partager ce guide avec vos amis  $\bullet$
- Yay! L'heure de la fête n'oubliez pas la trempette aux haricots  $\bullet$

Ce document a A©tA© crA©A© le 2021-11-06 08:01:12 PM (MST).

Pour remonter votre appareil, suivez ces instructions dans l'ordre inverse.

Ce document a  $\tilde{A}$ ©té créé le 2021-11-06 08:01:12 PM (MST).